## **Running X Server on Linux**

If your are machine runs Gnome or KDE as the login manager on your Linux machine, your machine has already X server installed

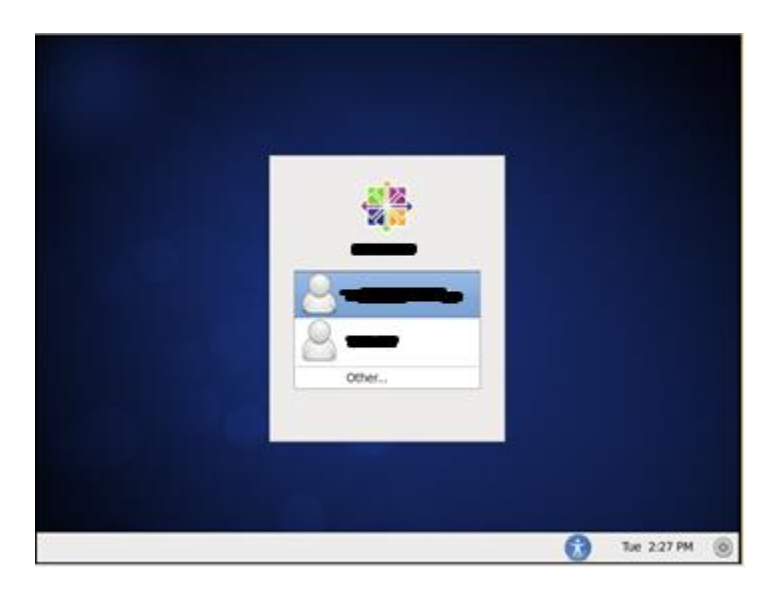

Connecting to any Linux System:

1) Open a shell terminal like "**xterm**"

Note: It is important to put the **–X** option in the SSH or the X11 forwarding will not be enable.

Note: If prompted to accept the ssh-rsa key from the remote host, type "yes" Successful login, at this point you can run matlab, R, xterm and so on …

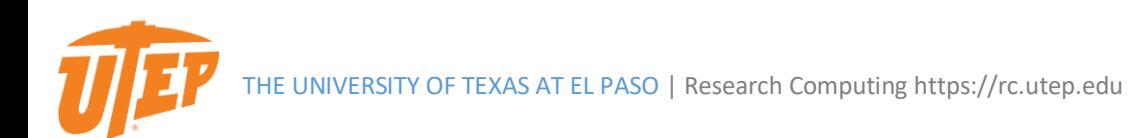

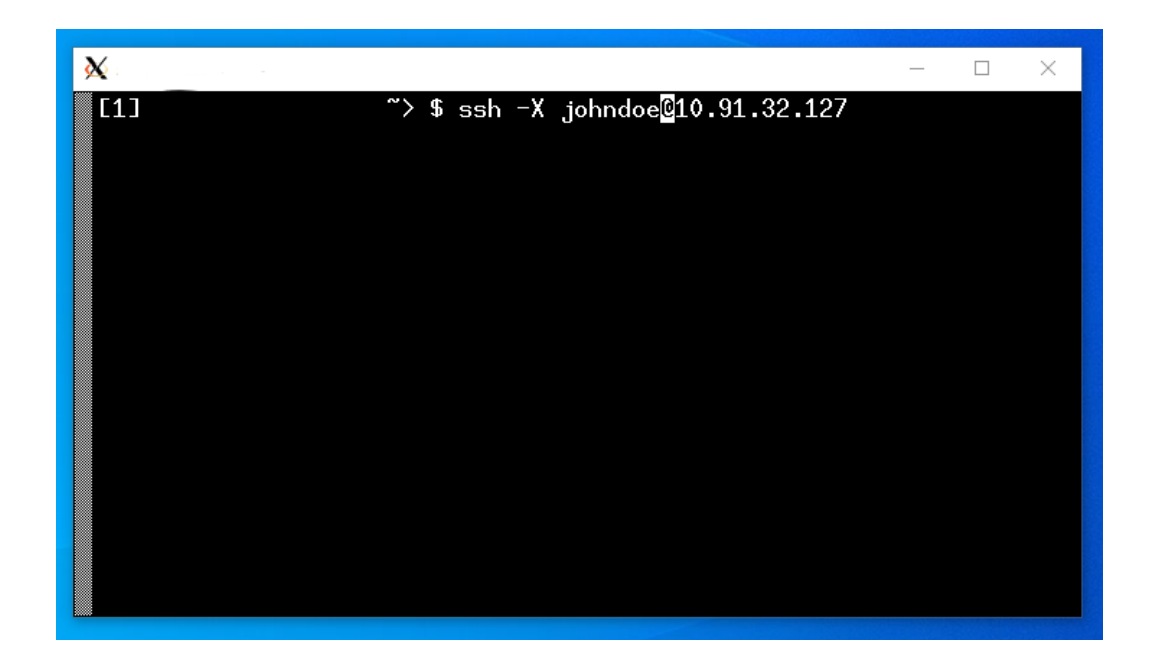

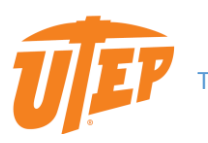